# **NFHS Online Exam Instructions**

## Website Link:

Click on the following link to go to the NFHS Exam System and begin the steps below to take an exam.

https://exams.nfhs.org/

# New Online Exam Site:

As of June 1, 2017, all users must create a new account the 1<sup>st</sup> time they login to the site. Please make note of the user name and password you create for future login.

# **Creating a User:**

If this is your first time using the new NFHS Online Exam System. Click on "Register" or "Create an Account". This will take you to the "Account Setup" screen.

| NFHS.org NFHSLearn.com NFHS Exams                                         |                               | /                                              | Sign In Register<br>HELP |
|---------------------------------------------------------------------------|-------------------------------|------------------------------------------------|--------------------------|
| NF<br>HS                                                                  | User Sign In                  |                                                |                          |
|                                                                           | Username *                    |                                                |                          |
|                                                                           | Username                      |                                                |                          |
|                                                                           | Required field                |                                                |                          |
|                                                                           | Password *                    |                                                |                          |
|                                                                           | Password                      |                                                |                          |
|                                                                           | Sign I                        | Forgot Password?                               |                          |
| Home Exam System<br>User Sign In<br>Create an Account<br>Recover Password | Resources<br>Help and Support | Our Organization<br>NFHS.org<br>About the NFHS |                          |

The Account Setup is set up in to three sections (Account Information, Personal Information and Association Information)

| Account Setup              | 2<br>Personal Information | 3<br>Association Information  |
|----------------------------|---------------------------|-------------------------------|
|                            |                           | - South and the second second |
| NF                         | Account Setup             |                               |
|                            | Username *                |                               |
|                            | sscaudill                 |                               |
|                            | Must be between 5 and 2   | 20 characians in lengin.      |
|                            | E-Mail Address *          |                               |
|                            | nfinfo@nfhs.org           |                               |
|                            | Confirm E-Mail Add        | ress *                        |
|                            | nfinfo@nfhs.org           |                               |
|                            | Password *                |                               |
|                            |                           |                               |
|                            | Must be at (east 6 chara  | cters in length               |
|                            | Confirm Password          |                               |
|                            |                           |                               |
| and the second division of | 100                       |                               |
|                            |                           |                               |

#### **Account Setup**

**Username** – Type in the Username you wish to use for your account.

**E-Mail Address** – Type in the email address you wish to use for this account.

**Confirm E-Mail Address** – Retype your email address

**Password** – Type in the Password you wish to use for this account.

Note: Passwords must be at least 6 characters in length.

**Confirm Password** – Retype your password

#### **Personal Information**

| Sign Up with NFHS Exam System |                           |                        |
|-------------------------------|---------------------------|------------------------|
| Account Setup                 | 2<br>Personal Information | Association Informatio |
| NF                            | Personal Inform           | mation                 |
|                               | Prefix                    |                        |
|                               | Mr                        | Ŧ                      |
|                               | First Name *              |                        |
|                               | Samuel                    |                        |
|                               | Middle Name               |                        |
|                               | S                         |                        |
|                               | Last Name *               |                        |
|                               | Caudill                   |                        |
|                               | Suffix                    |                        |
|                               | Jr                        | ٣                      |
|                               | Address *                 |                        |
|                               | PO Box 690                |                        |
|                               | City *                    |                        |
|                               | Indianapolis              |                        |
|                               | State / Province *        |                        |
|                               | NY - New York             | ٣                      |
|                               | ZIP / Postal Code *       |                        |
|                               | 48112                     |                        |
|                               | Timezone *                |                        |
|                               | EST - Eastern Ti          | me (New York, N'       |
|                               | Previous                  | Next                   |

**Prefix (Optional)** – Choose a Prefix you would like from the drop-down menu.

**First Name** – Enter your First Name as you would like it reported to your State Association.

Middle Name (Optional) – Enter your Middle Name or Initial.

Last Name – Enter your Last Name as you would like it reported to your State Association.

**Suffix (optional)** – Choose a Suffix you would like from the drop-down menu.

Address – Enter your street address or PO Box.

City – Enter the City you reside.

**State** – Enter the State you reside.

**Zip/Postal Code** – Enter your Zip/Postal Code.

**Timezone** – Choose the appropriate Time Zone where you reside.

Once all your information is complete Click "Next"

## **Association Information**

|               | 2                                                                                                    |                         |
|---------------|----------------------------------------------------------------------------------------------------|-------------------------|
| Account Setup | Personal Information                                                                                                    | Association Information |
| NF            | Association Inf                                                                                                    | ormation                |
|               | Primary State Asso                                                                                                    | ciation *               |
|               | New York                                                                                                    | •                       |
|               | State ID *                                                                                                    |                         |
|               | 123456                                                                                                    |                         |
|               | Alternate State Asso                                                                                                    | ociations               |
|               | Alabama<br>Alaska<br>Arizona<br>Arkansas<br>British Columbia<br>California<br>Colorado<br>Connecticut<br>Delaware<br>Fiorida<br>Georgia |                         |
|               | Cirl+Click to make multi                                                                                                    | ple selections.         |
|               | Local Association                                                                                                    | oraciate Lineard        |
| -             | Speedway Socce                                                                                                    | r Officials League      |
|               |                                                                                                    | _                       |
|               | Previous                                                                                                    | Finish                  |

**Primary State Association** – Select the State that you are taking your officials

**State ID** - Enter your state officials ID for the state you are taking your exam. **NOT NEEDED**.

Alternate State Associations – Select any other state you officiate in. (*Ctrl+Click to select multiple states.*)

**Local Association** – Enter the name of your Local Chapter(s)/Association(s).

Once all your information is complete **Click "Finish"** 

Enter your local board association name or abbreviation.

You will then see the following message on your screen and you will receive an email regarding your Account Creation.

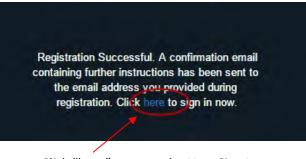

Click "here" to go to the User Sign In.

## Sign In to Exam Site

Sign In to the Exam Site with the User Name and Password you create in the steps above.

| NF | User Sign In            |
|----|-------------------------|
|    | Username *<br>sscaudill |
|    | Password *              |
|    | Forgot Password?        |
|    | Sign In                 |
|    | 2001.00                 |

#### **Exam Dashboard**

You will see the exams that are available for the state(s) you chose as your Primary and/or Alternate States during your account setup. You will also see Your Exam History as you begin to complete your exams.

# **Taking An Exam**

Click "Take Exam" next to the exam you wish to begin.

| Sign      | ed in as sscaudill | Sign Out |
|-----------|--------------------|----------|
| DASHBOARD | SETTINGS           | HELP     |
|           |                    |          |
| board     |                    |          |
|           |                    |          |
|           |                    |          |
|           | -                  | ke Exam  |
| /         | 7                  |          |
|           | Ta                 | ke Exam  |
| /         |                    |          |
|           | Ta                 | ke Ekam  |
|           |                    |          |
|           |                    |          |
|           |                    |          |
|           | DASHBOARD          | aboard   |

You will then be given any special notes for that exam and asked "Are you ready to begin the exam?", Click "Yes, I'm Ready"

| NEHSlag AFREductures NEHS Exerts                                                                                                    | Sigr                                                                                                    | ed in as sscaudill                  | Sign Out |  |
|----------------------------------------------------------------------------------------------------|----------------------------------------------------------------------------------------------------|-------------------------------------|----------|--|
| EXAM<br>SYSTEM                                                                                                    | DASHBOARD                                                                                                    | SETTINGS                            | HELP     |  |
| Exam in Sessi<br>New York 2017 Field Hockey Exam Part I                                                                                           | ion /D                                                                                                    | 4                                   |          |  |
| Exam Terms & Instructions The exam to follow will have 100 questions. You may "Flag" a question for review. You                                   | and the second second | and the second second second second |          |  |
| exam. You can "Save & Exit" your exam at any time to complete at a later date. All q<br>Please select the best possible answer for each question. | uestions must be answered prior t                                                                                                    | o submitting the                    | e exam.  |  |
| Are you ready to begin                                                                                                    | the exam?                                                                                                    | /                                   |          |  |
| - No, Go Back Yes, I'm Re                                                                                                    |                                                                                                    |                                     |          |  |
|                                                                                                    |                                                                                                    |                                     |          |  |

Once you have click the "Yes, I'm Ready" button your exam will come up in your screen and you can begin taking your exam.

| n Questions: Questions                    | 1                      |
|-------------------------------------------|------------------------|
|                                           | Save & Exit            |
| -out. Which of the following substitution | s prior to the penalty |
|                                           | 146                    |
| except for any player injury.             | Flag Question          |
| nnel, the official shall:                 | $\cap$                 |
| / stroke and the team will play short.    |                        |
| j team plays short.                       | Flag Question          |

You can **"Save & Exit"** your exam at any time to complete it at a later time.

You can also flag a question (either answered or unanswered) to come back and review it at a later time before you Submit your Exam by Clicking the **"Flag Question"** icon next to the questions.

As you continue through your exam questions, you will see the **"Flagged Questions"** and/or **"Unanswered Questions"** button appear at the top.

| New York 2017       | Field Hockey Exam Part I : Exam Questions: Qu                                                   | uestic   |
|---------------------|-------------------------------------------------------------------------------------------------|----------|
| 2 Flagged Questions | Unanswered Questions                                                                            | -        |
|                     | ner is awarded, the attacking team calls a time-out. Which of the foll is a legal substitution? | lowing s |
| A) The defending    | g team's goalkeeper.                                                                            |          |
| B) One of the a     | ttacking team's players on the circle.                                                          |          |
| C) None. There      | shall be no substitutions prior to a penalty corner except for any player in                    | ijury.   |
| 0 D) 0              | afaadiaa kaasia fassa dafaadaaa                                                                 |          |

To go to a flagged question at any time during your exam, Click on the "Flagged Questions" button and then the Question Number.

| 2 Flagged Question | ons Munanswered Questions                                                                           |
|--------------------|----------------------------------------------------------------------------------------------------|
| Flaged Questions   | orner is awarded, the attacking team calls a time-out. Which of the<br>ken is a legal substitution? |
| 10 11              | tding team's goalkeeper.                                                                            |
| Dy one or          | me attacking team's players on the circle.                                                          |
| © C) None.         | There shall be no substitutions prior to a penalty corner except for any play                       |
| O Di Cas of        | the defending team's four defenders.                                                                |

To go to an unanswered question at any time during your exam, Click on the "Unanswered Questions" button and then the Question Number.

| <ol> <li>Flagged Questions</li> </ol>                         | 1 Unanswered Questions |                      |
|---------------------------------------------------------------|------------------------|----------------------|
| 91. After a penalty corn<br>corner being taken                | Unanswered Questions   | f the following subs |
| A) The defending                                              | 7 8 9 10 91 92 93 94   |                      |
| <ul> <li>B) One of the att</li> <li>C) None. There</li> </ul> | 95 96 97 98 99 100     | player injury.       |

#### New York 2017 Field Hockey Exam Part I: Exam Questions: Questions

Second a second second s Second second se Second second second second second second second second second second second second second second second second second second second second second second second second second second second second second second second second second second second second second second second second s Second second second second second second second second second second second second second second second second second second second second second second second second second second second second second second second second second seco

A) Remove the head coach, remove the offender, award a penalty stroke and the team will play short.

B) Remove the offender, award a penalty stroke and the offending team plays short.

C) Remove the offender and the head coach only.

Once you have answered all the questions on the exam, you will Click on "Score & Submit"

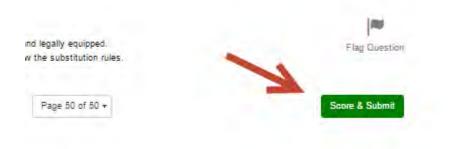

You will see the following "Warning" pop up. Click on the "Score & Submit" button if you are sure you have answered and reviewed all of your questions.

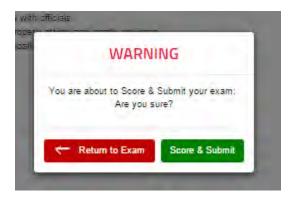

You will then see your results and the Rule References of any questions you have missed. You can click on the **"To Dashboard"** button. You will also receive an email with your Score and Rule Reference listed for you to review in the Rules Book.

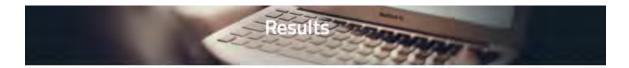

You've Completed New York 2017 Field Hockey Exam Part I

Your Score

17%

The questions you missed were related to the following sections of the NFHS Rules Book: 1-6 PENALTY, 1-5 PENALTY, 1-7-2, 1-7-1, 1-6-5 and 10-2-2, 1-6-10, 1-8 PENALTY, 1-8-1, 1-6-5, 10-2-7, 2-1-3, 2-2-1, 2-2-4, 2-1-6, 2-2-4, 8-1q, 3-3-8, 3-2-6, 9-2-1, 4-4, 4-4-6, 4-1-3b, 4-2-5 PENALTY 1, 12-2, 4-4 PENALTY, 3-2-1b, 6-1-8, 1-6 PENALTY 2, 0.G. VIII D-3b, 0.G. X-A, 0.G. VIII A, 8-1-1a, 3-2-11, 1-6-5, 8-1-1p, 8-1 PENALTY 5, 8-1 PENALTY 5, 5-2-1, 9-2-11, 9-1-1, 9-1-3, 9-2-1c, 9-2 PENALTY 1, 10-3-2d, 10-1-1, 10-2-6, 10-3 PENALTIES 1, 2, 10-2-7, 10-2-6, 10-2-6, 11-2-9a, 4-2 PENALTY 1, 12-1 PENALTY 3, 0fficials signals, 0.G. IV - A 1 & 2, 2-1-2a-g, 2-1-6, 2-1-6, 4-2-3, 4-2-2, 12-1 PENALTY 0, 12-1 PENALTY, 1-6-5, 9-2-16, 5-2-1b(5), 5-2-1b, 6-1-1, 7-3-2, 7-3-1, 8-1-1g, 8-1-1f, 1-5-1, 4-2-2, 4-4-7, 4-2-2, 4-4-7, 8-1 PENALTY 5, 8-1-1f, 12-1 PENALTY, 1-6-5, 9-2-1f, 9-1-1, 10-3 PENALTY, 4-4-3, 12-1-2 PENALTY 3, 9-2-1, 4-4 PENALTY 1, 0.G. V-A-6, 12-1 PENALTY 6, 12-1 PENALTY, 3-2-4, 7-3, Officials Signals, 8-2-1, 1-9

> Thank you for taking the exam! The details of your results will be available to you, from the exam dashboard, after the exam has officially closed. Please check your email for additional information.

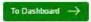

Once back at the Dashboard you will see your Exam listed under "Your Exam History" section. If a Retake is available you will see a "Retake" button next to the Exam.

You can review the "Details" of your Exam for 30 days after the Close of the Exam Period for your . Simple log back into the Exam System and Click the "Details" button next to your exam.

| Exam Dashboard      |  |
|---------------------|--|
|                     |  |
| Take Exam           |  |
|                     |  |
| Take Exam           |  |
|                     |  |
|                     |  |
| Score: 17%          |  |
| Detretis N/A Retake |  |
|                     |  |